# **MIDI JukeBox Help Index**

The Index lists the Help topics available for MIDI JukeBox. Use the scroll bar to see entries not currently visible in the Help window.

### **Introduction**

MIDI JukeBox

#### **Keyboard** MIDI JukeBox Keys

### **Commands**

# **Selecting Files**

Selecting Files

#### **Misc**

Distribution and Payment Other Shareware Programs

# **MIDI JukeBox Keys**

Use the following keys in MIDI JukeBox:

Key(s) Function

F1 Activates the MIDI JukeBox Help system.

### **MIDI JukeBox**

MIDI JukeBox allows you to select and play multiple MIDI files. Files can be selected with the Open command, by using the File Manager's drag-and-drop feature, or by associating all .MID files with MIDI JukeBox. See Selecting Files for further details.

Files can be played once or in a continuous loop.

MIDI JukeBox requires Microsoft Windows 3.1 or later and a compatible MIDI output device. MIDI JukeBox supports the SoundBlaster Pro.

# **Selecting Files**

Before files can be played they must be selected. Files can be selected in three different ways:

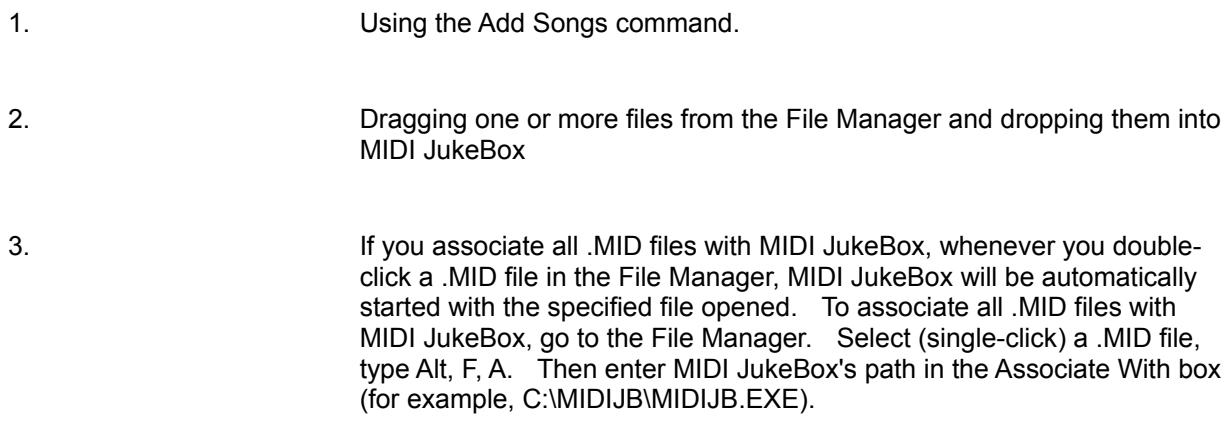

# **Commands**

# **Add Songs**

Allows you to select one or more MIDI files to be played.

# **Clear**

Un-selects all songs.

# **Play**

Plays the songs starting with the current song. To play a different song at any time, select its filename with the mouse.

## **Pause**

Pauses playing of the current song. When Pause is selected again, playing will resume.

### **Next**

Stops playing the current song and starts the next song.

### **Prev.**

Stops playing the current song and starts the previous song.

## **Help (F1)**

Activates MIDI JukeBox's on-line help system.

## **About**

Gives information about MIDI JukeBox.

## **Exit**

Quits the MIDI JukeBox program.

## **Continuous Loop**

When this check box is checked, songs will be played continuously. When this box is not checked, playing will stop after the last song has been played.

# **Distribution and Payment**

MIDI JukeBox may be freely copied without cost, provided it is not changed in any way. If you find the program useful, please send \$5.00 to:

Pocket-Sized Software 8547 E. Arapahoe Road Suite J-147 Greenwood Village, CO 80112 USA

# **Other Shareware Programs from Pocket-Sized Software**

Astronomy Clock for Windows (clock for astronomy enthusiasts) Bog for Windows (word search game) FracView for Windows (fractal viewer) Hangman for Windows (word guessing game) Puzzle-8 for Windows (8 tile puzzle) Stopwatch for Windows (stopwatch program) Talking RPN Calculator for Windows 3.1 Talking Clock for Windows 3.1